## Test

#### test arguments

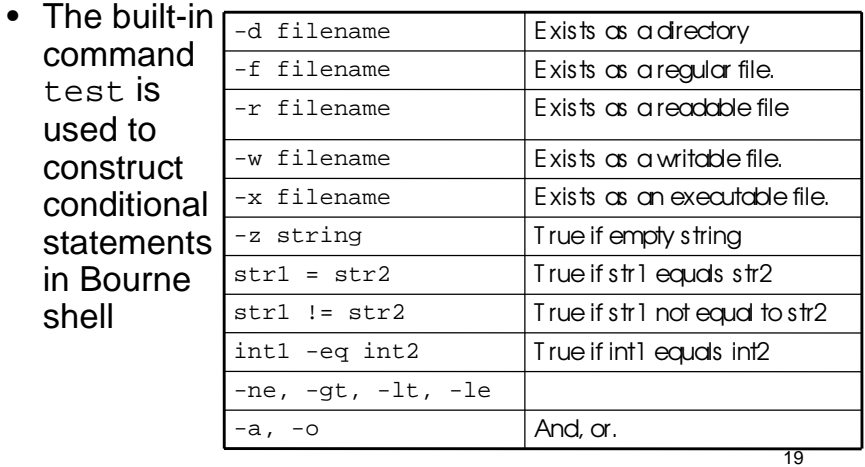

# Control statements

#### • for loop

for color in red green blue pink do echo The sky is \$color done • if statements – if then elif then else fi if test ! –d notes then echo not found else echo found if [ ! –d notes ] then echo not found else echo found =

fi

20

## More on if

- If statements just check the return value of the command.
- test is just a command that returns a value.

```
• E.g.,
```

```
if grep name file
then
   echo found
else
   echo not found
fi
```
## Command line arguments

fi

- positional parameters: variables that are assigned according to position in a string
- Command line arguments are placed in positional parameters:

giant

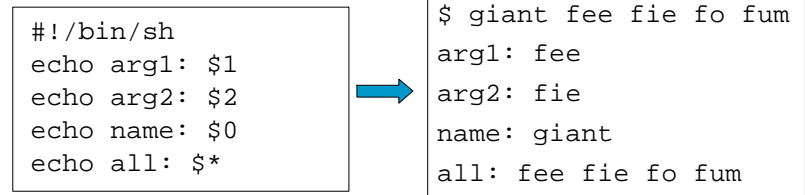

# set and shift

set – assigns positional parameters to its arguments.

\$ set `date`

\$ echo "The date today is \$2 \$3, \$6"

The date today is Aug 27, 2001

• shift – change the meaning of the positional parameters

#### giant2

#!/bin/sh while test "\$1" do echo \$1 shift done

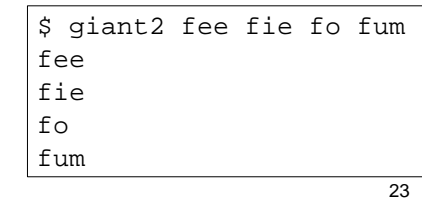

### Iterating over arguments

- Don't use this one unless you know that the argument list will always be short
- sh allows only 9 positional parameters

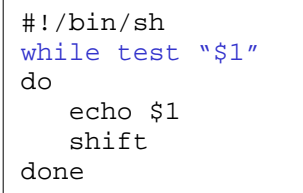

- The method below is more portable.
- Use this one.

#!/bin/sh for arg in "\$@" do echo \$arg done

#### 24

### Even more on quotes

- Getting the quotes right on a loop or similar commands can be a bit tricky.
- The following 4 loops do different things:

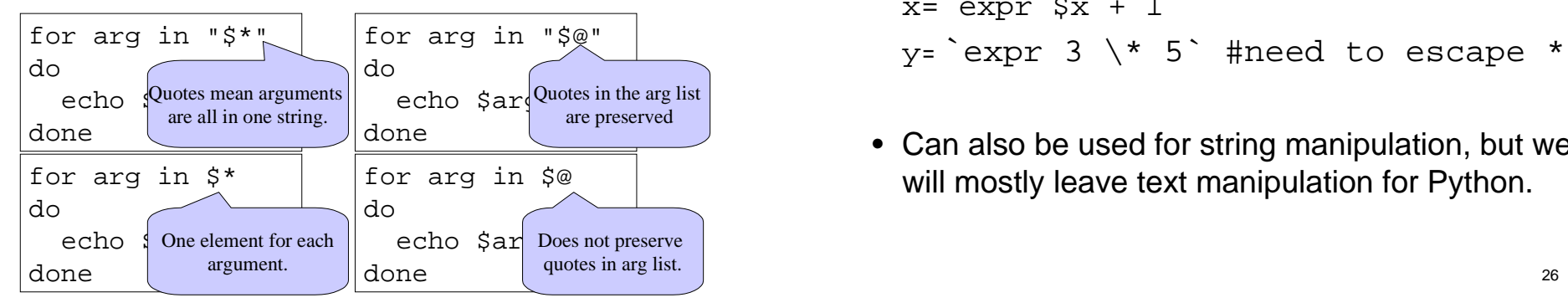

#### expr

• Since shell scripts work by text replacement, we need a special function for arithmetic.

```
x=1x=expr \zeta x + 1y=`expr 3 \* 5` #need to escape *
```
• Can also be used for string manipulation, but we will mostly leave text manipulation for Python.

# String matching using expr

expr \$string : \$substring

- Returns the length of matching substring at beginning of string.
- I.e., it returns 0 if the substring is not found at the beginning of string.
- Useful in some simple cases. If you need anything more complicated use Python, Perl, sed or awk.

27

#### read

• read one line from standard input and assigns successive words to the specified variables. Leftover words are assigned to the last variable.

name

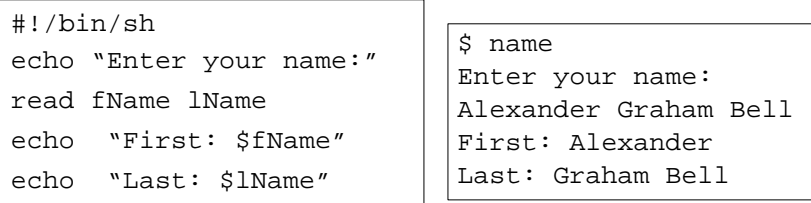

28

# Reading from a file

```
while read line
```
do

```
echo $line
```
done < \$file

- Reads one line at a time from a file.
- \$file contains the name of the file that will be read from.

# **Subroutines**

• You can create your own functions or subroutines:

```
myfunc() {
  arg1=$1
  arg2=$2
  echo $arg1 $globalvar
  return 0
}
globalvar="I am global"
myfunc num1 num2
```
- Notes:
	- Arguments are passed through positional parameters.
	- Variables defined outside the function are visible within.
	- Return value is the value of the last executed command in the function.

#### **NAME**

cut - remove sections from each line of files

#### **SYNOPSIS**

**cut** [OPTION]... [FILE]...

#### DESCRIPTION

Print selected parts of lines from each FILE to standard output.

- **-c**, **--characters**=LIST output only these characters **-d**, **--delimiter**=DELIM use DELIM instead of TAB for field delimiter
- **-f**, **--fields**= $\frac{LIST}{L}$  output only these fields

 Use one, and only one of **-b**, **-c** or **-f**. Each LIST is made up of one range, or many ranges separated by commas. Each range is one of:

 N N'th byte, character or field, counted from 1 N- from N'th byte, character or field, to end of line N-M from N'th to M'th (included) byte, character or field

those in the input. With no FILE, or when FILE is -, read standard input.  $_{31}$ The order of bytes, characters or fields in the output will be identical to

# The power of pipelines

- How many people with cdf accounts are using the bash shell as their default shell?
- First we need to know that the default shell is stored in /etc/passwd

g4wang:x:10461:1009:Wang Guoyu:/h/u3/g4/00/g4wang:/var/shell/bash g4ali:x:10462:1009:Ali Muhammad:/h/u3/g4/00/g4ali:/var/shell/tcsh g4lily:x:10463:1009:Hu Lily:/h/u3/g4/00/g4lily:/var/shell/tcsh g4daniel:x:10464:1009:Chu Daniel C:/h/u3/g4/00/g4daniel:/var/shell/tcsh g4yk:x:10465:1009:Kim Youngki:/h/u3/g4/00/g4yk:/var/shell/tcsh g4kimukr:x:10466:1009:Kim Uk Rae:/h/u3/g4/00/g4kimukr:/var/shell/bash g4kongja:x:10467:1009:Kong Jason:/h/u3/g4/00/g4kongja:/var/shell/tcsh

# The power of pipelines

• Solution: (almost)

grep bash /etc/passwd | wc

- Answer: 107
- How many CDF accounts are there? wc /etc/passwd
- Answer: 5577

#### Another problem

- If I am logged into seawolf, how can I find out how many people are running bash or tcsh right now?
- Step 1: Display active processes using ps.
	- man ps
	- ps normally shows processes associated with your terminal use the options aux to display all processes.

### More on grep and pipes

• Step 2: Extract the processes running bash.

root 1254 0.0 0.0 2480 1052 ? S 2004 0:00 /bin/bash / g1gros 4151 0.0 0.0 2484 1532 pts/23 S Jan13 0:00 -bash pgries 29010 0.0 0.0 3456 2464 pts/0 S 09:12 0:00 -bash g1gros 865 0.0 0.0 2452 1464 pts/7 S 10:08 0:00 -bash krueger 4228 0.0 0.0 1340 472 pts/6 S 11:57 0:00 grep bash

- Solution: ps aux | grep bash
- Step 3: Weed out the grep process (man grep)
- Solution :

35 ps aux | grep bash | grep -v grep

# More on grep and pipes

- Step 4: Get rid of duplicate names
	- Strip out only the name
	- Use cut to break each line into fields.
	- Two ways to do it:
		- cut -d " " -f 1
			- Set the delimiter to be a space and select the first field.
		- $cut$  -c -8
			- Select characters from beginning to the 8th one

36

## More on grep and pipes

• Now get rid of duplicates

ps aux | grep bash |grep -v grep | cut -d " " -f 1 | sort | uniq

• And finally, count them...

ps aux | grep bash |grep -v grep | cut -d " " -f 1 | sort | uniq | wc -l

#### find [path...] [expression]

- Expression
	- Options:
		- -maxdepth level
	- Tests:
		- -name pattern
			- Base of file name matches shell pattern pattern
		- -newer file
			- File was modified more recently the file.
	- Actions
		- -print
		- -exec

#### find and xargs

find . -name "\*.java" -print

– Displays the names of all the Java files in directories in and below the current working directory.

xargs

– Build and execute command lines from standard input.

find . -name "\*.java" -print | xargs grep "import junit"

39